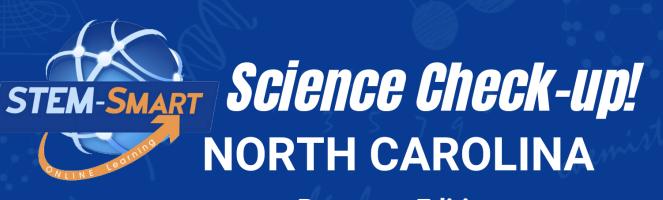

**Recovery Edition** 

## **Teacher's Guide**

GRADE **3-5** 

INTERACTIVE LEARNING ONLINE

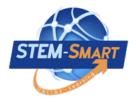

## Science Check-up North Carolina

Grade 3-5

# **Teacher's Guide**

**English/Spanish Edition** 

#### **STEM-Smart**

### Science Check-up Team

#### Authors

James A. Shymansky B.S. Physics Education, M.S. Physics, Ph.D. Science Education

John A. Dunkhase, B.S. Geology, Ph.D. Geochemistry

Kevin E. Koepnick B.S. General Science, M.S. Science Education

Matthew J. Harding B.A. Physics Education, M.A. Science Education

John Craven B.S. Education, B.S. Animal Science, M.S. Geology, Ph.D. Science Education

#### Production

Senior Editor Julie Shymansky Technical Editor Brock Shymansky

Photography/Videography Teresa Shymansky

> Art Design Kimberlee Rocca

Design Editor

Malachi Rocca

Programming Director Raina Conde

Copyright © Interactive Learning Online, LLC, Publisher 2023

All rights reserved. No part of this publication may be reproduced or transmitted in any form or by any means, electronic or mechanical, including photocopy, recording or any information storage or retrieval system without permission in writing from the publisher.

Interactive Learning Online, LLC. 2598 Quincy Road, NE, Solon, IA 52333. USA

#### **REVIEWERS**

Len Annetta, Taft Distinguished Professor of Science Education, East Carolina University Craig Berg, Professor of Science Education, University of Wisconsin-Milwaukee Paul Burrage, Elementary Teacher, Palm Beach County, Florida Jenn Chidsey, Managing Director of Learning and Impact, Austin Texas Charlene Czerniak, Professor of Science Education, University of Toledo Pradeep Dass, Professor of Science Education, Northern Arizona University Carmen Fies, Associate Professor of Science Education, University of Texas-San Antonio Maureen Funk, Science Consultant, Princeton, Missouri Tracy Hogan, Associate Professor of Science Education, Adelphi University Andrew Miller, Curriculum Coordinator, Normandy Schools Collaborative, Missouri Eric Olson, Associate Professor of Science Education, State University of New York-Oswego Joanne Olson, Professor of Science Education, Texas A&M University Regina Peter, Director, Newmark Schools, Scotch Plains, New Jersey Nancy Romance, Professor of Science Education, Florida Atlantic University Jan Rutt, Elementary/Middle School Teacher, Columbus Junction, Iowa Tom Salinsky, Elementary Science Coordinator, Palm Beach County, Florida Sherry Southerland, Professor of Science Education, Florida State University John Tillotson, Associate Professor of Science Education, Syracuse University Pete Veronesi, Professor of Science Education, State University of New York-Brockport

## Science Check-up: North Carolina Grade 3-5

#### About Science Check-up

\*Science Check-up: North Carolina Grade 3-5 is an online supplement that focuses on the big ideas outlined in the Grade 3-5 North Carolina Essential Standards (NCES) that upper elementary students encounter in their curriculum. It is designed as a recovery tool to help students better understand the science content not thoroughly learned during the pandemic and to prepare for the End of Grade (EOG) science test.

\*Questions in the reviews feature immediate feedback for students, opportunities to *go back* and answer questions until they get them right, and a report, "*How did I do*?"

\*Teachers can generate single unit and all-unit tests on key science content and see tables of analytics and pie charts of responses on all questions in the reviews and tests to facilitate further instruction as needed.

\*Teachers have total control of student access to *Science Check-up* reviews. Individually assigned usernames and passwords allow students to access only those reviews enabled by the teacher. Teachers can select reviews by simply highlighting and clicking on the reviews listed in the settings on their teacher *dashboard* for each science unit.

#### **Dual languages**

\**Science Check-up* can be read in English or Spanish with a simple click of the *EN*/SP language buttons in the tool bar. Second language learners can use a built-in translation function to see and hear all text in both Spanish and English, enhancing both their science content knowledge and their language skills.

#### How to use Science Check-up

\*The science content and questions in the *Science Check-up* reviews are intended to deepen understanding of the content and to give students that extra boost in confidence that they have learned what is needed to do their best on tests. Fifth grade teachers will find *Science Check-up* an especially useful tool for helping students prepare for the tests given at the end of Grade 5, but 3<sup>rd</sup> and 4<sup>th</sup> grade teachers can also use selected reviews to capitalize on the power and fun of *Science Check-up* and to lessen the burden on 5<sup>th</sup> grade teachers to prepare for the tests at the end of fifth grade. The best way to use *Science Check-up* is for the Grade 3-5 teachers to plan together and select reviews that align with the topics they are teaching at their grade. The table on the following page shows the alignment of the NGSS and suggested *Science Check-up* reviews.

#### Science Check-up works!!

Analyses of pilot study scores of 2,000 students using *Science Check-Up* showed an average gain of 22% in the number of students classified as proficient or advanced on their state science test!

| Essential Standards                                                                                                    | Suggested Reviews                                                                                                    |
|----------------------------------------------------------------------------------------------------|----------------------------------------------------------------------------------------------------|
|                                                                                                    | Suggesteu Keviews                                                                                                    |
| Unit 1: Matter, Energy, Force and Motion                                                                                                    |                                                                                                    |
| <ul> <li>(3.P.2/4.P.2) Structure and properties of matter before and after they undergo a change; or interaction; (3.P.1/4.P.1/5.P.1) Motion and factors that affect motion; (4.P.3) Energy takes various forms that may be grouped based on their interaction with matter;</li> <li>(5.P.2) The interactions of matter and energy; (5.P.3) Effects of heating and cooling</li> </ul>                                                                                  | Review 1: Properties of matter<br>Review 2: Temperature matters<br>Review 3: When matter is mixed<br>Review 4: Physical and chemical changes<br>Review 5: What is energy anyway?<br>Review 6: Two basic forms of energy<br>Review 7: All kinds of energy<br>Review 8: Balanced forces are boring<br>Review 9: Net forces make things happen<br>Review 10: How much force is needed?                                  |
| Unit 2: Earth History and Processes and the Universe                                                                                                    |                                                                                                    |
| (3.E.1) Major components and patters observed in the<br>earth/moon/sun system; (3.E.2) The structures of the Earth's<br>surface using models or three-dimensional diagrams; (4.E.1) The<br>causes of day and night and phases of the moon; (4.E.2) Fossils<br>and changes in the surface of the Earth; (5.E.1) Weather                                                                                                    | Review 1: Sedimentary rocks<br>Review 2: Weathering and erosion<br>Review 3: Renewable or not?<br>Review 4: Day and night!<br>Review 5: Our solar system<br>Review 6: Weather and climate<br>Review 7: The water cycle<br>Review 8: What fossils tell us<br>Review 9: Phases of the moon<br>Review 10: Dynamic Earth                                                                                                 |
| Unit 3: Living Systems                                                                                                    |                                                                                                    |
| <ul> <li>(3.L.1) Human body systems and how they are essential for life; protection, movement and support; (3.L.2) How plants survive in their environment; (4.L.1) The effects of environmental changes, adaptations and behaviors on survival; (4.L.2) Food and the benefits of vitamins, minerals and exercise; (5.L.1) Structure and function of organisms; (5.L.2) Interdependence of plants and animals in ecosystems; (5.L.3) Evolution and genetics</li> </ul> | Review 1: How do body systems work?<br>Review 2: How animals behave.<br>Review 3: What are plants up to anyway?<br>Review 4: Solar power for life.<br>Review 5: How do living things change?<br>Review 6: What are some animal adaptations?<br>Review 7: How do life forms change?<br>Review 8: Habitats? Ecosystems? What's the deal?<br>Review 9: What makes a biome?<br>Review 10: How do living things interact? |

#### Science Check-up/ Grade 3-5 NCES Alignment

#### Using Science Check-up: The Teacher Dashboard

#### **Getting Started**

<u>Step 1</u>. Login at <u>http://stem-smart.com/nc-e/login.php</u> and enter the <u>temporary username and password</u> assigned to you. Any browser will work, but Google Chrome works best.

<u>Step 2.</u> After logging in, your temporary username and password will take you to your "Let's Get Started" page. On this page you may change your username and password if you wish. Be sure to write your username and password where you can find it.

| STEM-SMART>>                                                                                        |                                                                                              | Weborn, ASEN LOOK |
|----------------------------------------------------------------------------------------------------|----------------------------------------------------------------------------------------------|-------------------|
| Let's Get Started<br>Welcome to Start-Smart This page will help you in upda<br>Step 1: Your Account | ing and setting up your account.                                                             | en<br>Page Guard  |
| Update Account<br>Enter a new password if you would like. DO NOT enter a<br>Usemame<br>AdderStates  | new password if you want your password to stay the same. Password Leave blank or enter new [ |                   |
| About You<br>Please enter your first name, last name and gender.<br>First name<br>Aden              | Last name<br>Skies                                                                           |                   |

<u>Step 3</u>. The "next" button will take you to your *teacher dashboard* where you can control everything. Students can only see and do the units and reviews that you have "enabled" and see and take unit test and all-unit tests AFTER you have "enabled" (opened and closed) them as well. You may make changes in things enabled at any time, but students must be logged-out and log back in to see the changes you've made.

<u>Step 4</u>. You can access all student accounts by clicking the *Student Accounts* tab in the toolbar at the upper right of your teacher dashboard. The following screen shot shows list of students assigned.

| STEM-SMART>>                             |                                                               | Vielone, Anterneoliter Account (Locount) |
|------------------------------------------|---------------------------------------------------------------|------------------------------------------|
| Teacher Dashboard                        |                                                               | EAGINGSAND STUDIENT ACCOUNTS             |
| SECTIONS                                 | ACTIONS                                                       |                                          |
| ALL UNIT TEST                            | Generate Ad-Unit Texts                                        |                                          |
| UNIT 1: MATTER, ENERGY, FORCE AND MOTION | Sill View Unit  C Generate Unit Text 1 C Generate Unit Text 2 |                                          |

<u>Step 5</u>. When students log in for the first time, they will be asked to update their name, username and password, but that's all optional. Clicking on *Manage Account* allows you to reset student usernames and passwords to be those assigned by the school or in case a student forgets his or her username and password.

| 25   | STEM-SMART        | »                                             |               |                                           |                                           | Welcome, SC                               | COTTYN MANAGE MY ACCOUNT   LOGOUT         |   |
|------|-------------------|-----------------------------------------------|---------------|-------------------------------------------|-------------------------------------------|-------------------------------------------|-------------------------------------------|---|
| 60 B | ACK               |                                               |               |                                           |                                           |                                           | DASHBOARD STUDIENT ACCOUNTS               |   |
| •    | Student Name      | Login Details                                 | All Unit Test | Unit 1: Nature of science                 | Unit 2: Earth and Space<br>Science        | Unit 3: Physical Science                  | Unit 4: Life Science                      | 2 |
| 1    | Gerlach, Heimer   | Usemame:<br>UsemameChanged<br>Manage Account  | No results    | No results<br>No QC results<br>No results | No results<br>No QC results<br>No results | No results<br>No QC results<br>No results | No results<br>No QC results<br>No results |   |
| 2    | Feeney, Annamarie | Usemame:<br>AnnamarieFeeney<br>Manage Account | No results    | No results<br>No QC results<br>No results | No results<br>No GC results<br>No results | No results<br>No GC results<br>No results | No results<br>No QC results<br>No results |   |

<u>Step 6</u>: STEM-Smart can be read in English and Spanish. The *Edit Language* link on home page tool bar allows you to select the text language for the reviews. If both languages are enabled, students can toggle between English and Spanish by clicking the EN or SP button at the top right of their screen. You may also choose to enable only one of the languages as well.

| Image: Settings         Enable       Languages         Enable       English         Oblisabled       English         Spanish       Set as default         Oblisabled       Spanish         Seve Changes       Cencel |                              |
|----------------------------------------------------------------------------------------------------|------------------------------|
| Enable     Languages       Enable     English       Objective     Spanish                                                                                                    | TEM-SMART>>                  |
| Enabled     Languages     Default       Enabled     English     I Set as default       Obsabled     Spanish     Set as default                                                                                       | ox .                         |
| Enabled     English     © Set as default       Obsabled     Spanish     Set as default                                                                                                    | juage Settings               |
| Obsabled         Spanish         Set as default                                                                                                    | Enable Languages Default     |
|                                                                                                    | nabled English O Set as defa |
| Save Changes Cancel                                                                                                    | Disabled Spanish Set as defa |
| Save Changes Cancel                                                                                                    |                              |
|                                                                                                    | Changes Cancel               |

#### Deciding what students will see

On the home page you can open and close any or all of the STEM-Smart units, open and close any or all of the reviews within a unit, generate individual unit and/or all-unit tests, and view student responses to the *Quick Checks in* the reviews and to the tests that you've generated.

#### A. Selecting a unit and enabling or disabling reviews in a unit

<u>Step 1</u>: Click the **Settings** button under one or more of the units. Below is what you will see for Unit 1 when the settings link is clicked. The sample screen that follows shows that three of the ten reviews have been enabled and will be open for student access. The default for all reviews in all units is "Enable All."

| STEM-SMART >>                          |                                                                                                    |                                                                                                    |       | Welcome, FRYTE RUMACE HY ACCOUNT  L |       |
|----------------------------------------|----------------------------------------------------------------------------------------------------|----------------------------------------------------------------------------------------------------|-------|-------------------------------------|-------|
| Teacher Dashboard                      |                                                                                                    |                                                                                                    |       | EASISSAND STUDENT ACC               | OUNTS |
| SECTIONS                               |                                                                                                    | ACTIONS                                                                                            |       |                                     |       |
| ALL UNIT TEST                          |                                                                                                    | Generate All-Unit 1                                                                                | was a |                                     |       |
| UNIT 1: MATTER, ENERGY, FORCE AND MOTH | Ser V                                                                                                    | Rear Linit C View Unit Piere<br>de Unit Test 1<br>de Unit Test 2                                   | 6     |                                     |       |
|                                        | STEM-SMART S                                                                                                    | •                                                                                                  |       |                                     |       |
|                                        |                                                                                                    | ergy, Force and Moti                                                                               | on    |                                     |       |
|                                        | Enable Al Disable Al                                                                                                    |                                                                                                    |       |                                     |       |
|                                        | REVEW                                                                                                    |                                                                                                    |       |                                     |       |
|                                        | REVIEW<br>Properties of matter                                                                                                    | Review Enabled                                                                                     |       |                                     |       |
|                                        |                                                                                                    | Review Enabled                                                                                     |       |                                     |       |
|                                        | Properties of matter                                                                                                    |                                                                                                    |       |                                     |       |
|                                        | Properties of matter<br>Temperature matters                                                                                                    | Review Disabled                                                                                    |       |                                     |       |
|                                        | Properties of matter<br>Temperature matters<br>When matter is mixed                                                                                                    | Review Disabled                                                                                    |       |                                     |       |
|                                        | Properties of matter<br>Temperature matters<br>When matter is mixed<br>Physical and chemical changes                                                                               | Review Disabled                                                                                    |       |                                     |       |
|                                        | Properties of matter<br>Temperature matters<br>When matter is mixed<br>Physical and chemical changes<br>What is energy anyway?                                                     | Review Disabled Review Disabled Review Disabled Review Disabled                                    |       |                                     |       |
|                                        | Properties of matter<br>Temperature matters<br>When matter is mixed<br>Physical and chemical changes<br>What is energy anyway?<br>Two basic forms of energy                        | Review Disabled      Review Enabled      Review Disabled      Review Disabled      Review Disabled |       |                                     |       |
|                                        | Properties of matter<br>Temperature matters<br>When matter is mixed<br>Physical and chemical changes<br>What is energy anyway?<br>Two basic forms of energy<br>All kinds of energy | Review Disabled Review Enabled Review Disabled Review Disabled Review Disabled Review Disabled     |       |                                     |       |

#### B. Generating All-Unit Tests

<u>Step 1</u>: Clicking on the *Generate All-Unit Test* allows you to create multiple tests of randomly selected items from the test item pools for each unit.

| STEM-SMART >                             |                                                                   | Welcome, FATE HARACE BY ACCOUNT (LOCOUT) |
|------------------------------------------|-------------------------------------------------------------------|------------------------------------------|
| Teacher Dashboard                        |                                                                   | BUHBUNDE STUDIOR ACCOUNTS                |
| SECTIONS<br>ALL UNIT TEST                | ACTIONS<br>Generation Ad Unit Testis                              |                                          |
| UNIT 1: MATTER, ENERGY, FORCE AND MOTION | Si: Verse Unit  Concernante Unit Theol 2 Concernante Unit Theol 2 |                                          |

<u>Step 2</u>: When you click on *Generate All Unit Test,* you will be asked to provide a name for the test and input the number of questions for the test. The screen shot below shows the teacher generating a test of 20 items. You may generate as many different tests as you like.

| Science                |                      | Notione, NEME social of account (1.0003/01                                                                       |
|------------------------|----------------------|----------------------------------------------------------------------------------------------------|
| + 60 BACK              |                      | LAU-BOARD STUDENT ACCOUNTS                                                                                       |
| A11 11-14 To at        | Test Name:           |                                                                                                    |
| All Unit Test.         | Unit Test 1          | Page Gale                                                                                                    |
| Generate All Unit Text | Number of Questions: | and the second second second second second second second second second second second second second second second |
|                        | 28                   |                                                                                                    |
| VEW RESULTS            | Submit               |                                                                                                    |
|                        |                      |                                                                                                    |
|                        |                      |                                                                                                    |

\*After creating an all-unit test, you have the option to view the test, enable or disable the test and view the test results after students have completed the test. Clicking the "Generate All Unit Test" again allows you to generate another version of the test with a new set of randomly selected items.

<u>Step 3</u>: Clicking on the *View Test Results* tab shows a matrix of students' scores on the all-unit tests generated. The rows in the matrix show the percent of correct responses across all items by individual *Student Name* and the *columns* show the percent of correct responses by all student on each item.

| Ű   | STEM-SMART >> |                       |                       |
|-----|---------------|-----------------------|-----------------------|
| - 0 | IO BACK       |                       |                       |
| _   | UI Unit Test. |                       |                       |
| 1   | VIEW          | RESULTS               | AVAILABILITY          |
|     | View Test 1   | Ø View Test 1 Results | All Unit Teel Enabled |
| ľ   |               |                       |                       |
|     |               |                       |                       |

#### Students All Unit Test Results (Test 1)

#### NOTE

Click the column header to view the statistics for each question.

If the table is not displaying correctly, please refresh this page.

|                 | <u>Q#1</u> | <u>Q#2</u> | <u>Q#3</u> | ᅄ  | <u>Q#5</u> | <u>Q#5</u> | <u>Q#7</u> | <u>Q#8</u> | <u>Q#9</u> | <u>Q#10</u> | TOTAL % |
|-----------------|------------|------------|------------|----|------------|------------|------------|------------|------------|-------------|---------|
| Beier, Dahlia   | -          | -          | -          | -  | -          | -          | -          | -          | -          | -           | 0%      |
| Dare, Lora      | -          | -          | -          | -  | -          | -          | -          | -          | -          | -           | 0%      |
| Kilback, Baylee | -          | -          | -          | -  | -          | -          | -          | -          | -          | -           | -       |
| Ortiz, Astrid   | -          | -          | -          | -  | -          | -          | -          | -          | -          | -           | 05      |
| Ortiz, Olga     | -          | -          | -          | -  | -          | -          | -          | -          | -          | -           | 0%      |
| Total (5)       | 0%         | 0%         | 0%         | 0% | 0%         | 0%         | 05         | 05         | 05         | 05          | 85      |

<u>Step</u> 4: Clicking on a **Student Name** shows how that student scored on each test item and the percent correct on all the test items in the "Total %" column. Clicking on the item number heading (e.g., "Q#4"), shows a copy of the test item and correct response and generates a pie chart showing the distribution of students' responses to the item.

#### Students All Unit Test Results (Test 1)

Question A. Match each scientific instrument to its name and the properties that we use to measure them by selecting an item in the drop down lists.

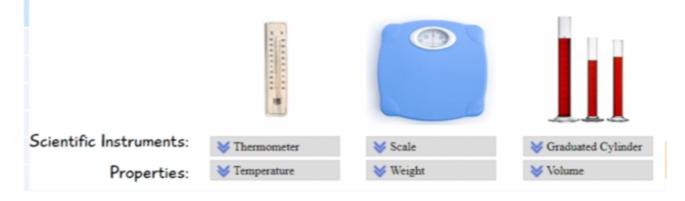

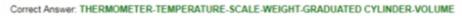

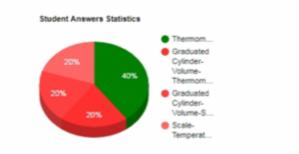

#### C. Managing the Units

<u>Step 1</u>: Clicking on the *Generate Unit Test* tabs on your dashboard allows you to create up to *two* tests of randomly selected items for that unit. As with the all-unit test, you will be asked to select the number of items.

| STEM-SMART>                              |                                                                                                    | NAMES , NOTE ADALSE AT ACCOUNT (LOCOUT) |
|------------------------------------------|----------------------------------------------------------------------------------------------------|-----------------------------------------|
|                                          |                                                                                                    | BASHBOARD STUDIONT ACCOUNTS             |
| Teacher Dashboard                        |                                                                                                    |                                         |
| SECTIONS                                 | ACTIONS                                                                                                    |                                         |
| ALL UNIT TEST                            | Clemente AB-Unit Tests                                                                                                    |                                         |
| UNIT 1: MATTER, ENERGY, FORCE AND MOTION | Se Vere Unit Tea 1 C Concentrate Lots Tea 2 C Concentrate Lots Tea 2 C Concentrate Lots Tea 2 C Concentrate Lots Tea 2 C Concentrate Lots Tea 2 C C C C C C C C C C C C C C C C C C C |                                         |

<u>Step 2</u>: After creating a unit test, you have the option to view the unit itself, view the unit tests, view the unit test results, and enable (or disable) the tests.

| SECTIONS                                 | ACTIONS                                                                   |
|------------------------------------------|---------------------------------------------------------------------------|
| ALL UNIT TEST                            | Generate All-Unit Tests                                                   |
| UNIT 1: MATTER, ENERGY, FORCE AND MOTION | View Unit     View Unit Results     View Unit Test 1     View Unit Test 2 |

<u>Step 3</u>: After students have finished a unit and it has been disabled (closed), clicking on *View Unit Results*, takes you to *Student Unit Results* screen that are the same as the "all unit" tests (See Section B.4 above).

| STEM-SMART><br>science                                                                                                    |         |     |            |            |     | Welcome, SCOTTY MANAGE BY ACCOUNT [LOGDUT? |                |        |
|----------------------------------------------------------------------------------------------------|---------|-----|------------|------------|-----|--------------------------------------------|----------------|--------|
| + GO BACK                                                                                                    |         |     |            |            |     | DASHBOARD STU                              | JDENT ACCOUNTS |        |
| Student Unit Results<br>NOTE:<br>• Click the column header to view the statistics for each of the table is not displaying correctly, please refresh thi • Scroll left and right, and up and down, to view all your s<br>UNIT TEST TESULTS<br>• Contract 2 Results<br>• Contract 2 Results<br>• Contract 2 Result | s page. |     |            |            |     |                                            | I              | Page G |
| STUR NT NAME                                                                                                    |         | 0#2 | <u>Q#3</u> | <u>Q#4</u> | 0#5 | τοται                                      | L %            |        |
| Beahan, Baby                                                                                                    | -       | -   | -          | -          | -   | 0%                                         |                |        |
| F                                                                                                    |         |     |            |            |     |                                            |                |        |

#### D. Translation and Audio Features

<u>\*Full text translation</u>: Students can toggle at any time between English and Spanish by clicking on the "Select Language" tab. A sample translation is shown below.

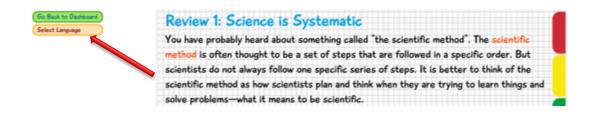

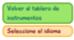

Examen 1: La ciencia es sistemática Probablemente alguna vez usted haya escuchado sobre algo llamado "el método científico". A menudo se piensa que el método científico es un conjunto de pasos que se siguen en un orden específico. Pero los científicos no siempre siguen una serie especifica de pasos. Es mejor pensar en el método científico como la forma en que los científicos planifican y piensan cuando intentan aprender cosas y resolver problemas, es lo que significa ser científico.

\*<u>Specific text audio and translation</u>: If a student wants to see or hear a translation of only a single word, sentence or section of Spanish text, the "Google Translate" plugin needs to be added to their browser at:

https://chrome.google.com/webstore/detail/google-translate/aapbdbdomjkkjkaonfhkkikfgjllcleb?hl=en

After it has been added a Google Translate icon will appear in the toolbar.

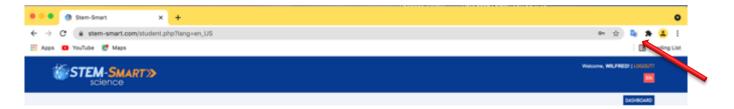

<u>Step 1:</u> The translation can be done by highlighting a word, a sentence or a section of text on the Spanish screen. Then find and click on the Google Translate icon near the highlighted word or sentence(s). A sample Google Translate is shown below.

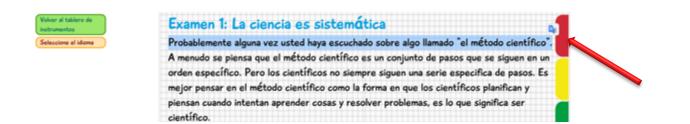

<u>Step 2:</u> Clicking on the translation icon will produce a box that contains the word or sentence(s) in English and Spanish. Clicking on the "speaker" icons in the box will produce audios of both translations.

| Volver al tablero de<br>instrumentos | Examen 1: La ciencia es sistemática |                                                                                          |                       |   |  |  |  |  |  |
|--------------------------------------|-------------------------------------|------------------------------------------------------------------------------------------|-----------------------|---|--|--|--|--|--|
| Seleccione el idioma                 | Probablemente alguna v              | Probablemente alguna vez usted haya escuchado sobre algo llamado "el método científico". |                       |   |  |  |  |  |  |
|                                      | A menudo se piensa qu               | A menudo se piensa qu                                                                    |                       |   |  |  |  |  |  |
|                                      | orden específico. Perc              |                                                                                          | pecifica de pasos. Es |   |  |  |  |  |  |
|                                      | mejor pensar en el mé               | Probablemente alguna vez usted haya                                                      | ficos planifican y    |   |  |  |  |  |  |
|                                      | piensan cuando intenta              | esco tado sobre algo llamado "el método<br>científico                                    | jue significa ser     | - |  |  |  |  |  |
|                                      | científico.                         | ENGLISH                                                                                  |                       |   |  |  |  |  |  |
|                                      |                                     | Wou've probably wer heard of something<br>called "the scientific method."                | 10.7                  |   |  |  |  |  |  |
|                                      |                                     |                                                                                          |                       |   |  |  |  |  |  |